**Univerza v Ljubljani Fakulteta za Računalništvo in informatiko**

# **UPORABNIŠKA PROGRAMSKA OPREMA PRIPRAVA NA PISNI IZPIT**

# **Kazalo:**

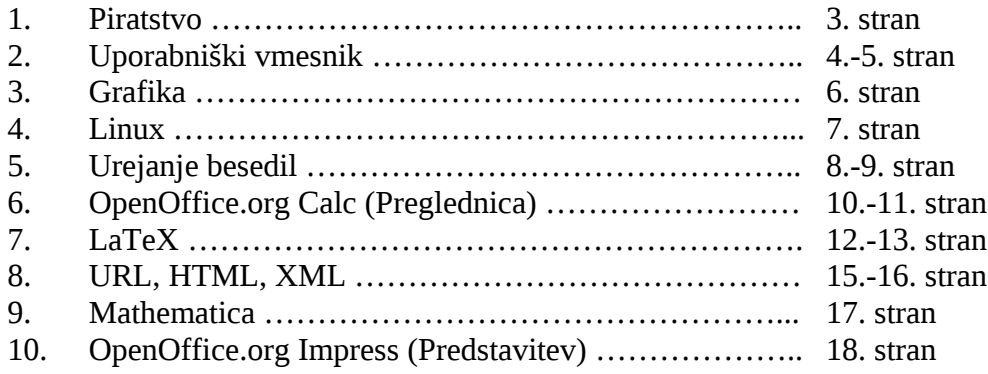

### **Piratstvo:**

#### **Obstaja pet osnovnih oblik programskega piratstva:**

**Ponarejanje**, pri katerem gre za neavtorizirano reproduciranje in distribuiranje zavarovanih programov na disketah ali CD-ROM-ih v embalaži, ki je ponavadi tudi ponarejena.

**Nalaganje na disk**, pri katerem gre za to, da proizvajalci ali prodajalci pri prodaji računalnikov brezplačno opremijo računalnik z neavtoriziranimi programi, s čimer želijo pridobiti kupce.

**Mehko piratstvo**, pri katerem podjetje nabavi samo eno legalno kopijo programa in jo neavtorizirano reproducira na vse svoje računalnike oziroma svoje delavce.

**Dajanje v najem**, primerkov avtorskega dela, npr. prodajalec posodi programsko opremo za uporabo na izposojevalčevem domačem ali službenem računalniku.

**Internetno piratstvo - Warez**, kjer gre za neavtorizirano naložitev računalniškega programa na spletno stran oziroma nezakonito razpečavanje s pomočjo interneta.

## **Uporabniški vmesnik:**

#### **Dober uporabniški vmesnik naj bi izpolnjeval vse naslednje zahteve:**

**popolnost** (kompletnost) – uporabnik lahko izrazi vse ukaze **skladnost** (konsistentnost) – v podobnih situacijah naj se uporablja podobna zaporedja akcij **učinkovitost** – hitra izvedba s čim manj možnimi napakami (možnost definiranja bližnjic) **razširljivost** – dodajane novih pojmov s pomočjo obstoječih **odzivnost** – računalnik se mora ustrezno odzvati na uporabnikov ukaz **možnost popravljanja napak** – obrnljivost akcij, detekcija napak **nudenje pomoči** – enostavna sporočila na zaslonu, na zahtevo daljša razlaga, predvsem o sintaksi vhodnih ukazov

**Uporabniški vmesnik** je dober takrat, ko se program obnaša natanko tako, kot to pričakuje uporabnik.

**Načini komunikacije**, ki izpodrinjajo tipkovnico in miško:

- zasloni občutljivi na dotik
- glasovno prepoznavanje
- pero za PALM (dlančnik)
- vizualno premikanje (stereo očala, čelada za virtualni prostor)
- prepoznavanje gibov s pomočjo podatkovne rokavice

#### **Štiri abstrakcijski nivoji (lastnosti):**

**konceptualni nivo** – določa osnovni način interakcije in druge osnovne pojme **semantični nivo** – določa pomen posameznik ukazov, vhodne in izhodne enote ter katere informacije so potrebne za določeno akcijo

**sintaktični nivo** – določa specifični vrstni red argumentov v ukazih in pravila za urejenost enot na vhodu in izhodu

**leksikalni nivo** – govori o podrobnostih, ki so odvisne od naprav in o točnih mehanizmih, ki določajo sintakso

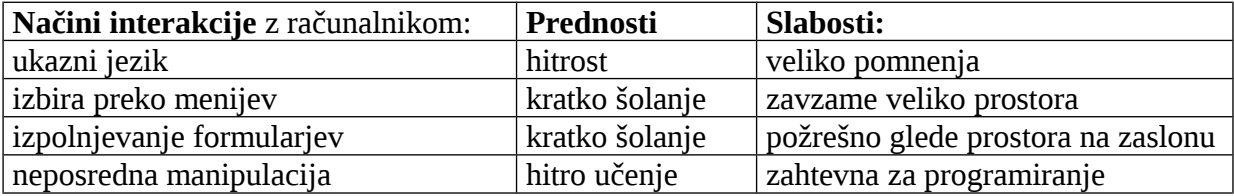

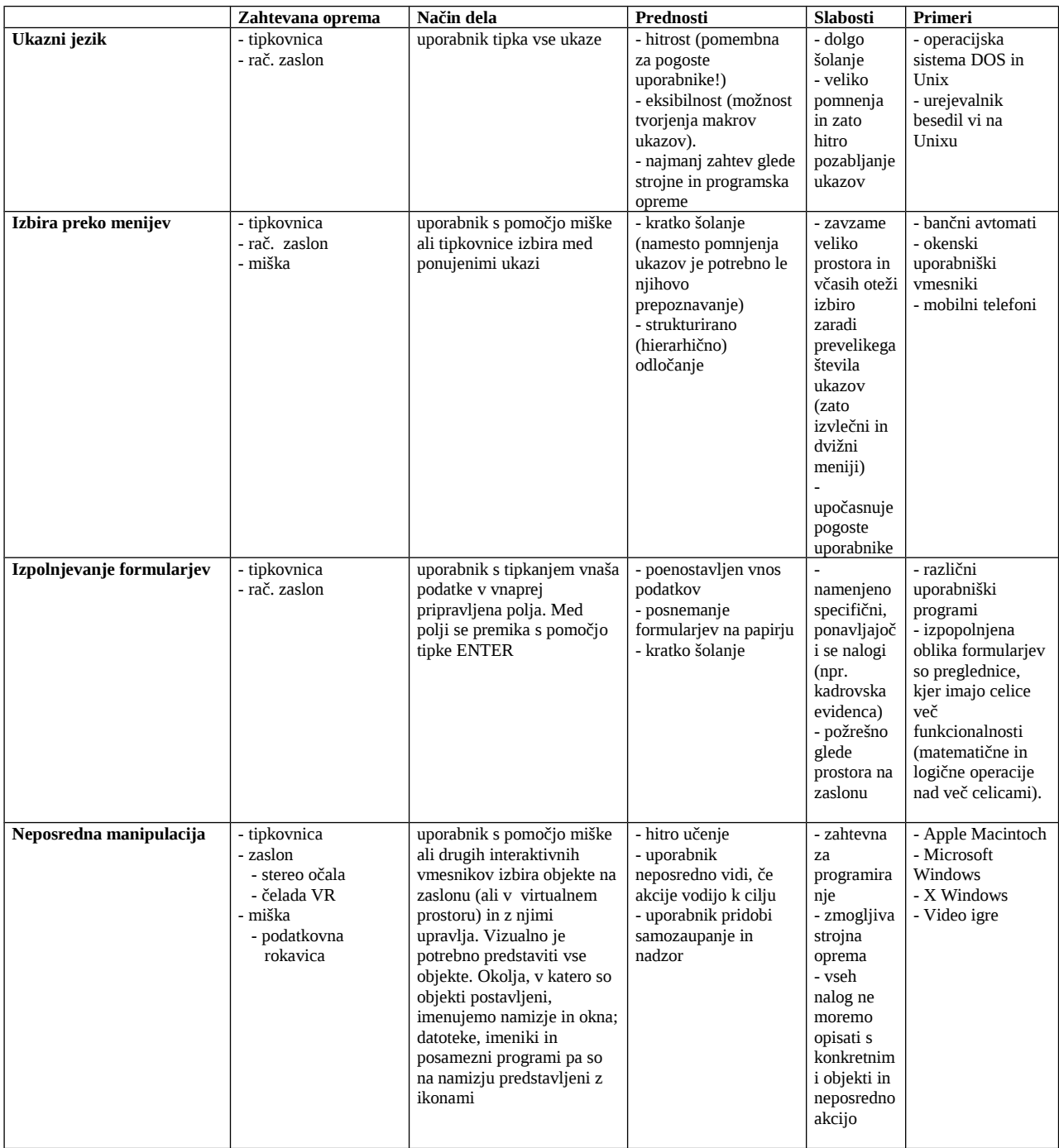

### **Grafika:**

**Rastrska slika** je sestavljena iz pik in jo ponavadi uporabljamo ko želimo dodatno obdelati! Obdelava slik poteka preko raznih efektov, filtrov,… Programi: Adobe PhotoShop, GIMP,…

**Vektroska slika** je sestavljena iz matematičnih podatkov, ki določajo velikost posameznih vektorjev (črt, krivulje,…). Matematični podatki vsebujejo dolžino, višino, debelino in vse ostale potrebne podatke. Te podatke je mnogo lažje prilagajati večjim resolucijam, saj kvaliteta slik ostane ne spremenjena! Uporabljamo jo ko želimo izdelati kakšen nov model, osenčiti določene črte ali kaj podobnega.

Programi: Adobe Illustrator, OpenOffice.org Draw,…

#### **Pri grafični programski opremi ločimo naslednje koncepte:**

- **Uporabniški grafični program**, ki omogoča konstrukcijo ter spreminjanje in manipulacijo z grafičnimi objekti. Pri tem uporablja zmožnost grafičnega sistema, ki igra funkcijo »kamere« in ki določa, kaj se vidi in kako se vidijo objekti na grafičnem zaslonu. Pri tem se spreminjajo medsebojna razmerja med koordinatnim sistemom objektov ter koordinatnim sistemom zaslona.
- **Grafična podatkovna struktura**, ki predstavlja posamezne grafične elemente, ki sestavljajo na primer neko sliko, in njihove lastnosti (oblika, velikost, barva,…) ter njihova medsebojna razmerja (položaj, orientacija). V računalniški grafiki poznamo celo vrsto standardnih grafičnih zapisov (jpeg, gif, png,… za 2D podatke, vrml za 3D podatke, mpeg in avi za video posnetke), saj si želimo grafične zapise izmenjavati neodvisno od grafičnih programov, s katerimi so bili zapisi prvotno ustvarjeni.

### **Linux:**

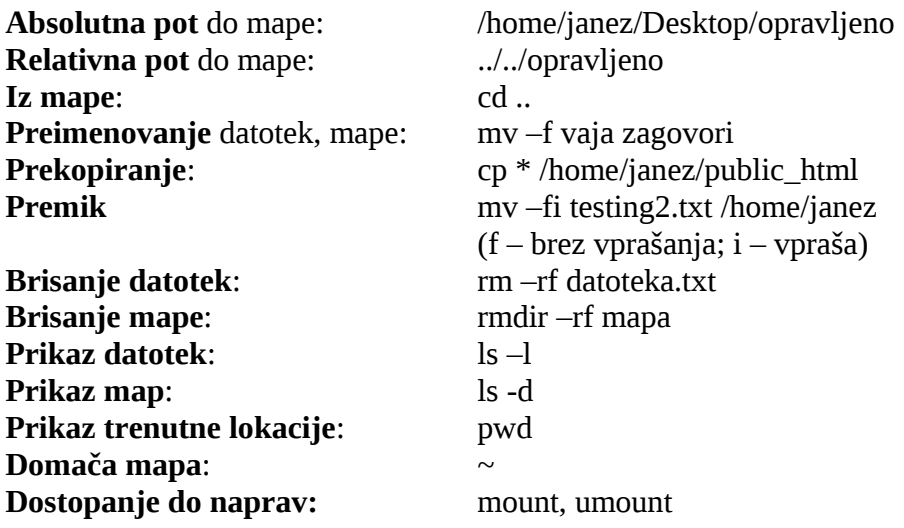

**d** (gre za mapo) **rwx** (lastnik) | **rwx** (skupina) | **rwx** (ostali)  $r - b$ ranje za $\ldots$ ; w – pisanje za $\ldots$ ; x – izvajanja za $\ldots$ 

Ukaz (**chmod go+r-w a\***) dodeli pravice G (group; skupini) in O (others; ostalim) za branje vseh datotek, ki se pričnejo z črko A. Istočasno odvzame pravico za pisanje!

Stikalo **–d** pri ukazu **mkdir** je pomembno, ko želimo znotraj nove mape, kreirati še podmapo. V primeru da mapa že obstaja, stikala ni potrebno dopisati!

#### **Ugotovimo da je imenik prazen. Nato izvedemo naslednji niz ukazov:**

mkdir – p zabava/januar mkdir zabava/februar cd zabava emacs marec & mkdir ../delo mv \* ../delo /home/janez |- zabava |- delo |- januar |- febuar

Vso vsebino iz mape ZABAVA premaknemo v mapo DELO!

### **Urejanje besedil:**

**Trdo oblikovanje** je vsako določanje lastnosti izbranega besedila – znakov, odstavkov in drugih elementov. Najbolj pogosto s trdim oblikovanjem poudarimo določene besede ali zaporedja besed (s krepko ali kurzivno pisavo, z drugo barvo…). Uporabimo ga za krajše dele besedila!

**Mehko oblikovano** besedilo je funkcionalna enota (naslov, kazalo, povzetek ali…), ki se loči od ostalih enot v vizualnih lastnosti. Oblikovanje poteka preko sloga, slogovnika! Ponavadi se uporablja pri daljših, resnih besedilah!

**Slogi** nam omogočajo, da med vnosom in urejanjem delom besedil dodelimo pomen, pripadajoče besedila, ki bodo dobilo obliko na podlagi lastnosti, ki jih določimo v slogovniku!

Poznamo dve **osnovni metodi urejanja besedil**, ki sta grafično in logično.

**Proporcionalna** pisava je tista pisava, kjer črke si niso enako široke. aaaa iiii

Pisave z enako širino črk so tako rekoč **ne proporcionalne**.

**Serifna pisava** je sklop pisav, kjer s tankimi in podebeljenimi potezami napišemo posamezno črko.

**Ne serifna pisava (tehnični slog)** je tista pisava, ki je napisana z enako ali skoraj enako debelino.

**Kurzivna pisava** so črke nagnjene v desno in v pravi kurzivni pisavi je oblika posameznih črk običajno tudi nekoliko drugačna od pokončnih črk. *AAAA*

**Prednost črk z obrisom** je vsekakor matematični zapis, ki omogoča boljšo uporabo črk glede same prilagodljivosti velikosti, kvalitetnejši izpis itd…

V računalniku je **besedilo predstavljeno** v binarni kodi (0 in1).

**Kodne tabele** so tabele v katerih so napisani vsi znaki, kot tudi simboli. Le ti so predstavljeni s točno določeno številko v desetiški, kot tudi v šestnajstiški obliki.

 $Z$  8-bitno kodno tabelo lahko predstavimo  $2^8 = 256$  znake.

**UNICODE** je univerzalna kodna tabela!

**ASCII** je ena izmed kodnih tabel, ki je najbolj znana, kot tudi uporabljena.

**Prednosti logičnega urejanja besedil** je predvsem to da besedilo in oblika sta ločena! Primernejše za daljša besedila,…

**Slabosti logičnega urejanja** so poznavanje dodatnih ukazov, za predpogled besedila je potrebno prevesti s pomočjo prevajalnika,…

Programska oprema, ki omogoča takšen tip oblikovanja: TeX, LaTeX, HTML, XML,…

**Skupno TeX, LaTeX, HTML in XML** je logični urejevalniki besedil in neodvisno delovanje od platforme!

**Ločitev vsebine in oblike omogoča dinamično obliko** ter lažjo obdelavo samega besedila. Program, ki omogoča takšno urejanje besedil je npr. LaTeX.

### **OpenOffice.org Calc (Preglednica):**

**\$…določa fiksno vrednost (vrednost se NE spreminja – razen v nekaterih primerih)**

**Razlika med relativnim in absolutnim naslavljanjem** je v tem da formule napisane v absolutni obliki imajo prepisan \$, ki določa nespremenjeno vrednost. S tem se formule/del formul z \$ ne prilagajajo novim celicam ob kakšnem kopiranju! Formule napisane relativno pa so prilagodljive novim celicam!

V programu StarCalc pripravimo spodnjo tabelo. V polje **B2** vnesemo obrazec **=A2+B1**. Celico nato prekopiramo še v ostale celice območja **B2:D3**. Kakšne vrednosti dobijo celice tega območja? Kako bi popravili obrazec v **B2**, da bi dobili tabelo zmnožkov parov (množenje) vrednosti, ki so v spodnji tabeli (poštevanko)?

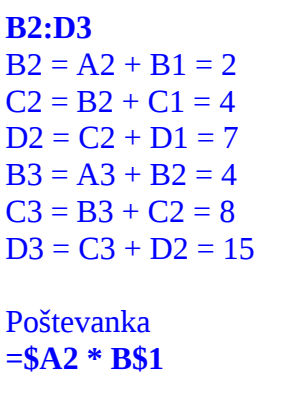

Seštevanka **=\$A2 + B\$1**

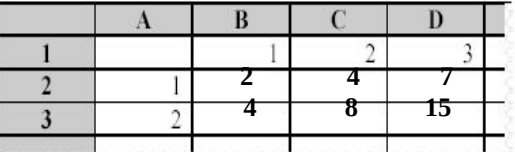

**Poštevanka**

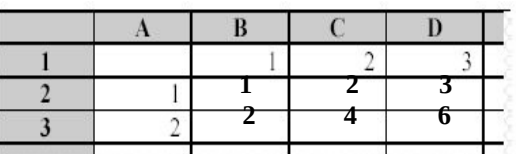

**Seštevanka**

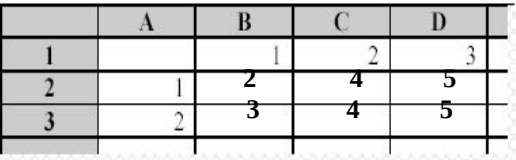

V programu StarCalc imamo spodnjo tabelo. V polje **B2** vnesemo obrazec **=\$B1+A\$2**. Celico nato skopiramo v preostale celice območja **B2:D3**. Kakšne vrednosti dobijo celice tega območja?

S kakšno formulo bi nato izračunali **vsoto** vseh polj v tabeli?

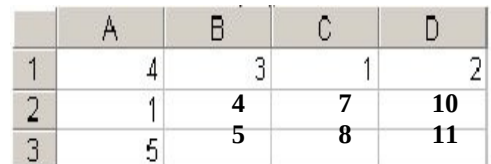

 $B2 = $B1 + A$2 = 4$  $C2 = $B1 + B$2 = 7$  $D2 = $B1 + C$2 = 10$  $B3 = $B2 + A$2 = 5$  $C3 = $B2 + B$2 = 8$  $D3 = $B2 + C$2 = 11$ 

 $=sum(A1:D3) = 61$ 

Pri predmetu **IF** morajo študentje opraviti dva kolokvija. Pri vsakem kolokviju je možnih 10 točk. Ocena izpita je enaka povprečnemu številu zbranih točk na obeh kolokvijih ((K1+K2)/2). Ker so bili rezultati drugega kolokvija slabi, je profesor odredil ponavljanje kolokvija. Vsakemu študentu se tako upošteva samo **boljši** od obeh rezultatov drugega kolokvija. Kakšno formulo je moral asistent zapisati v celico E2 in jo nato skopirati v ostale celice stolpca E spodnje tabele v programu StarCalc, da je pravilno izračunal oceno izpita?

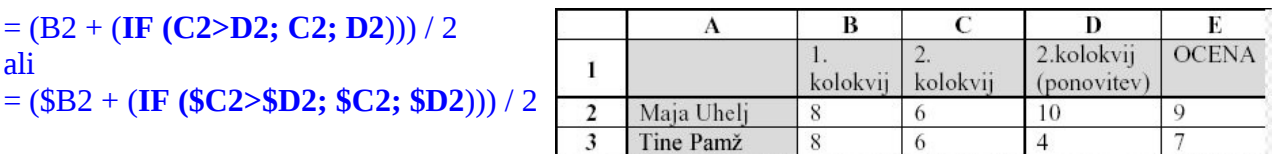

Po vrnitvi s počitnic zberemo račune in želimo izračunati stroške. V programu StarCalc sestavimo tabelo, katere del prikazuje slika. Tabela ima sicer vsaj 50 vrstic. V celico D2 vnesemo formulo, ki sešteje tolarsko protivrednost vrednosti v B2 in vrednost C2. V E2 vnesemo tečaj valute, torej faktor, s katerim pomnožimo vrednosti iz stolpca B. Formulo nato prekopiramo v ostale celice stolpca D. V F2 nato želimo imeti seštevek stroškov v tolarjih.

Kaj moramo vnesti v celici D2 in F2?

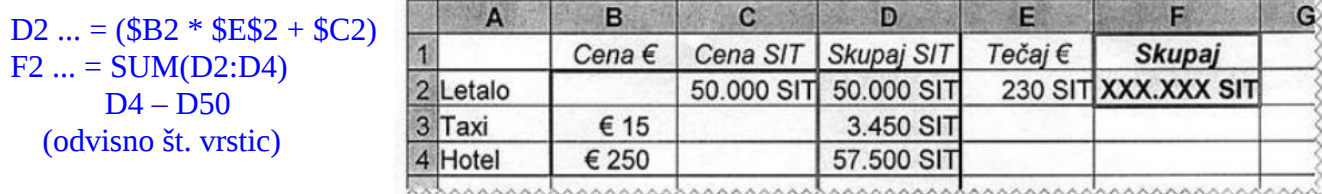

V polje **D1** vnesemo formulo **=(A1+B1)\*C\$1**. Celico nato skopiramo še v **D2** in **D3**. Kakšen bo rezultat?

2,5, 11

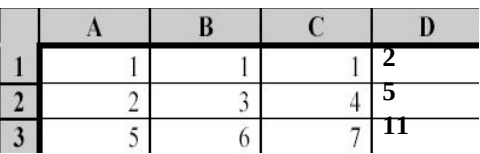

### **LaTeX:**

**\frac**...ulomek **\it**...*poševni napis*  $\sum_{i=1}^{y} ... E_{i=1}^y$ 

------------------------------------------------------------------------------------ \documentclass[12pt,a4paper]{article}  $x_k = \sum_{i=1}^k a_i^2 \sqrt{y_i}$ \usepackage[slovene]{babel} \begin{document} \$\$  $x_{k}$  = \sum\_{i=1}^{k} a\_{i}^2 \sqrt{y\_{i}} \$\$ \end{document} ------------------------------------------------------------------------------------ **\**begin{tabular}**{|l||c|c|} \hline**  $\overline{?}$ Prvi Drugi ? **&** Prvi **&** Drugi **\\\cline{1-3}**  $U$ speh  $8$  $10<sup>7</sup>$ Uspeh **&** 8 **&** 10 **\\\hline \**end{tabular} ------------------------------------------------------------------------------------ \documentclass[12pt,a4paper]{article}  $X_{n,m}(i,j) = \sqrt{\frac{a_i^{n+1} - b_j^{m+1}}{a_i - b_j}}$ \usepackage[slovene]{babel} \begin{document}

#### \$\$

X\_{n,m}(i,j)= \sqrt **{** \frac **{**a\_{i}^{n+1} – b\_{j}^{m+1}**} {**a\_{i} – b\_{j}**}}** \$\$

\end{document}

------------------------------------------------------------------------------------

**y** =  $(a_1^x + b_1^x) / c_2$ 

\documentclass[12pt,a4paper]{article} \begin{document}

#### \$\$

y = \frac { $a_{1}^x + b_{1}^x$  { c\_{2}} \$\$

\end{document}

S katerimi ukazi **LaTeX** ustvarjamo **poglavja in razdelke**? Naštej vsaj tri!

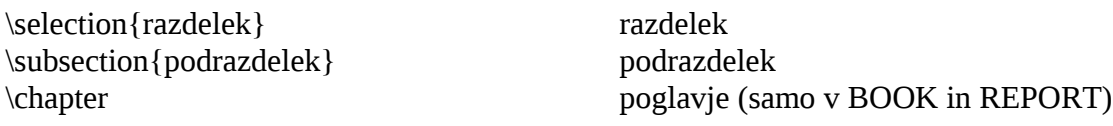

### **Postopek priprave dokumenta v LaTeX-u:**

- V enem izmed urejevalnikov besedil napišemo SINTAKSO
- Shranimo vsebino v datoteko z končnico .tex
- 2x izvedemo ukaz (**latex imedatoteke.tex**) da prevedemo (in osvežimo) dokument
- Z ukazom (**xdvi imedatoteke.dvi**) prikažemo vsebino dokumenta

#### **Pomen ukazov:**

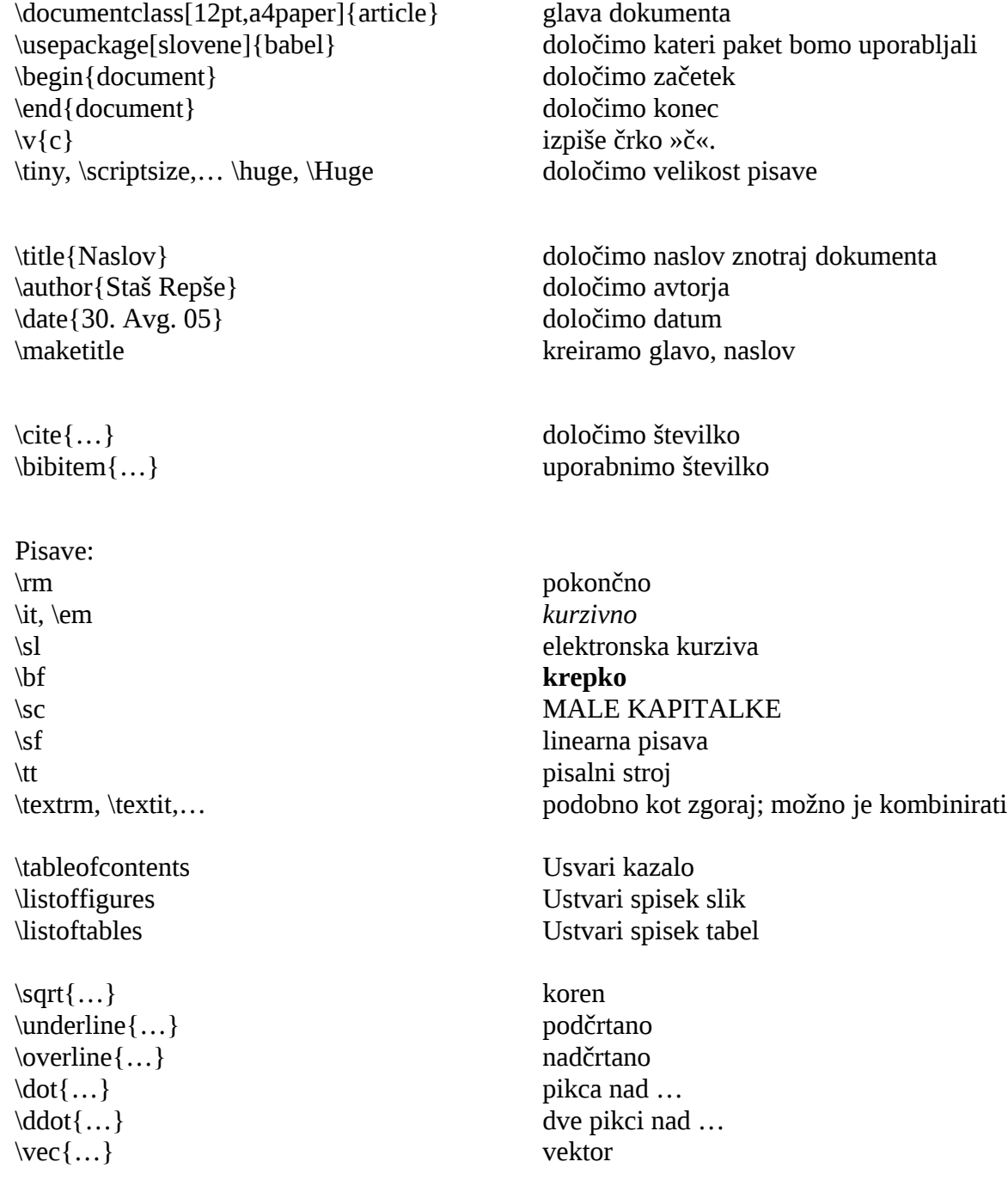

\item naštevanje \footnote{} pisanje opomb \multicolumn{}{}{} združevanje stolpcev \ldots tri pikce (npr. …) \label{…} poimenovanje \ref{...} sklic nad labelo {...} \psfig{figure=, width=} vključevanje slik  $\left\{\begin{array}{ccc} \n\end{array}\right\}$ \leftrightarrow<br>
\Leftarrow<br>
\Rightarrow<br>  $\leftarrow \rightarrow$ \Leftarrow \Rightarrow \Leftrightarrow \newpage skok na novo stran \vspace vertikalen presledek \hspace horizontalen presledek

\nonumber če ne želimo vrstico oštevilčiti  $v$ rstični dobesedni izpis  $\{Write'\vee\{c\}\}\$ \caption{} tabeli dodamo spremno besedilo \$ … \$ znotraj besedila napišemo matematični izraz \$\$ … \$\$ matematični izrazi so med dvema \$\$.

\left( \right) veliki okrogli oklepaj, zaklepaj \left[ \right] veliki oglati oklepaj, zaklepaj \left\{ \right\} veliki zaviti oklepaj, zaklepaj \left| \right| velika navpična črta na levi, desni strani \left.. \right. na levi, desni strani ni prikazan oklepaj

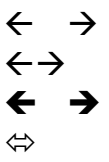

\vfill poravnava besedila na spodnji rob \hfilll poravnava besedila na desni rob \mbox matematični zapis se izpiše kot besedilo \newcommand makro ukazi

## **URL, HTML, XML:**

**URL** je standard za naslavljanje dokumentov. Gre za enolično oznako spletne strani, ki je sestavljena na sledeči način.

#### **URL je sestavljen:**

protokol://uporabnik:geslo@naslov\_strežnika:vrata/mapa/datoteka

**Hipertekst** je princip povezljivosti uporabnikov z informacijami, ki jih je možno dobiti na svetovnem spletu.

**HTML omogoča** povezovanje med točkami v besedilu z drugimi besedili, slikami, zvokom, animacijami in filmi. Le to je lahko objavljeno lokalno ali kjerkoli na svetovnem spletu.

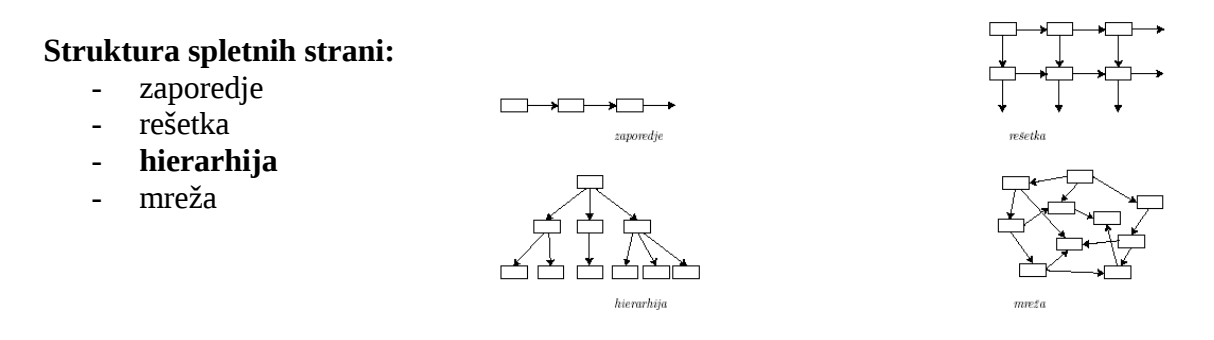

Hierarhična struktura spletnih strani se dan danes najbolj pogosto uporablja. Zaradi svoje preglednosti, statičnim dostopom do vseh strani itd…

**HTML** je označevalni jezik, ki opisuje oblikovanje lastnosti spletne strani. Spletna stran je običajno tekstovna datoteka, ki vsebuje hipertekst – besedilo z vsebino strani, opremljeno z ukazi HTML.

**XML** je standardni označevalni jezik za opis dokumentov, ki vsebujejo strukturirano vsebino in omogočajo še doslednejše ločevanje vsebine od oblike.

#### **HTML zapis tabele:**

```
<table width="100%" border="1">
<tr>\langle t \, dt \rangle \langle b \rangle A\langle b \rangle \langle t \, dt \rangle \langle t \, dt \rangle \langle b \rangle B\langle b \rangle \langle t \, dt \rangle \langle t \, dt \rangle\langle tr \rangle<tr>\langle 1 \rangle <td> 1 </td> \langle 1 \rangle <td> 2 </td> \langle 1 \rangle <td> 3 </td>
\langle tr \rangle\langletable\rangleA B C
                                                                                                       1 | 2 | 3
```
#### **HTML zapis prikaza slike:**

<img src="mapa/slika.jpg">

#### **Primeri:**

<html> <br/>body> <center> UPO</center> <p align=right>Vaje <br> <font color=#FF0000>vsak</font> teden</p><p>Zagovori<font color=#0000FF>štirikrat</font> letno.</p></body></html>

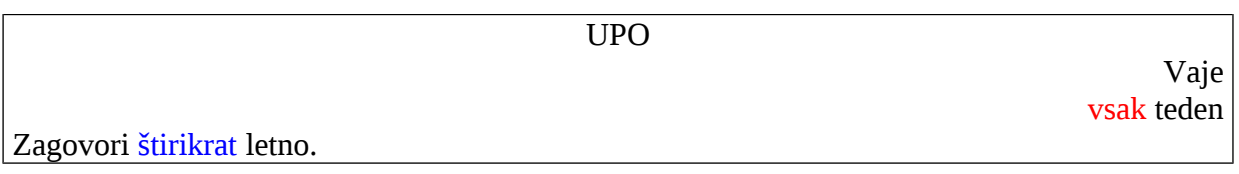

<html><body><h1>UPO</h1><p align=right>Vaje<br><i>vsak</i>teden</p><p>Zagovori štirikrat letno.</p>></body></html>

### **UPO**

Vaje *vsak*teden

Zagovori štirikrat letno.

```
Današnji dnevi<br/>>br>red:
<ul type="circle">
       <li>malica,
       <li><br/>big>kosilo</big>,
       <li>razno.
</ul>
```
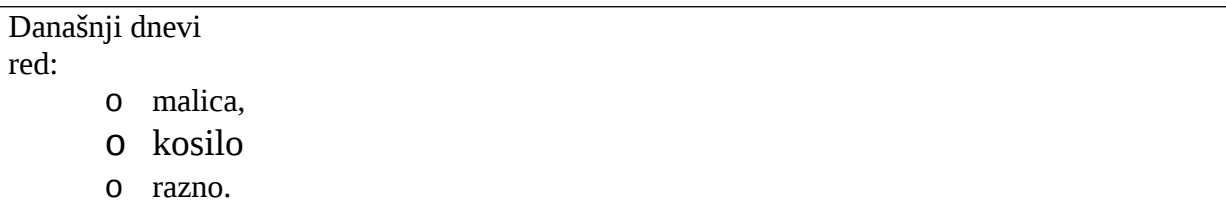

**Circle** – krog **Dish** – polni krog **Square** – kvadrat

### **Mathematica:**

**V** Mathematici reši sledeči dve enačbi  $(x = x^2 + 2bx + c$  in  $y = x^3 + 8ax + c$ .

Solve $[x^2+2bx+c=-0, x]$ Solve $[y^{\wedge}3+8ax+c=-0, y]$ 

In:=  $a=2$  Out:= 2  $b=a/2$  1  $In:=$   $Sin[Pi/2]$   $Out:= 1$ In:=  $D[3x^3+5x^2+x+7,x]Out:= 1 + 10x + 9x^2$ 

**Osnovna notacija** - +, -, \*, /,  $\land$ , .

Pomen oklepajev: **(**grupiranje**)**, **{**seznam**}**, **[**funkcija**]**

trigonometrične funkcije Sin[Pi/2] korenjenje  $Sqrt[4] = 2$ logaritmiranje Log[2,8] sklicevanje In[..]  $\text{limit}[\text{Sin}[x]/x, x=0] = 1$ matrike vsota Sum[2i-1,{i,1,12,i} produkt Product $[i+x,\{i,1,9,2\}]$ 

Matrike

definicija funkcij filosof filosof filosof filosof filosof filosof filosof filosof filosof filosof filosof filosof filosof filosof filosof filosof filosof filosof filosof filosof filosof filosof filosof filosof filosof fil vgrajene funkcije ?Plot3D, {x, xmin, xmax}, {y, ymin, ymax} risanje <br>reševanje sistem enačb<br>**Plot** $[x^2, {x, -2, 2}]$ ; Plot ${x^2, x^3}, {x, -2, 2}$ <br>Solve $[x^2 + 2b * x + c = 0, x]$ Solve $[x^2+2b * x+c=-0, x]$ odvajanje  $D[3x^3+5x^2+x+7, x] = 1 + 10x + 9x^2$ integriranje Integrate[funkcija, spremenljivka]

vektorski produkt  $u=\{1,2,3\}; v=\{3,4,2\};$  Cross $[u,v] = \{-8,-7,-2\}$ poenostavitev ukaza  $\text{Simplify}[\sin[x]^2 + \text{Cos}[x]^2] = 1$ Factor $[-1+x^2] = (-1 + x)(1 + x)$ 

produkt Dot[spremenl]ivke] inverzna matrika **Inverse**[kvadratna\_matrika] transponiranje transponiranje transponsel matrika determinanta determinanta determinanta determinanta determinanta determinanta determinanta determinanta determ potenciranje metalanje metalanje metalanje metalanje metalanje metalanje metalanje metalanje metalanje metala

# **OpenOffice.org Impress (Predstavitev):**

#### **Interaktivni učinki:**

- učinek za prikaz diapozitivne
- glasbeni učinek
- animiran učinek za posamezne elemente
- časovni učinek
- učinki na klik
- izvajanje programov ali makrov

#### **1 minuta govora – 1 prosojnica**

#### **Naštej 3 načine kako pripraviti računalniško predstavitev za govorni nastop.**

**Gradiva za udeležence** – gradiva, ki jih razdelimo udeležencem že pred ali med samim nastopom. Kratke teze, povzetek,…

**Gradiva za govornika** – so namenjena nastopajočemu bodisi pri pripravi na nastop ali za sam nastop. Pripravimo si lahko besedilo referata za branje, ki ga lahko še dodatno opremimo. **Projekcijska gradiva** – klasični medij za podporo predavanju je tabla, na katero pišemo bodisi s kredo ali drugimi vrstami svinčnikov. V zadnjem času je vse bolj razširjena projekcija neposredno z računalnika s pomočjo video projektorja.